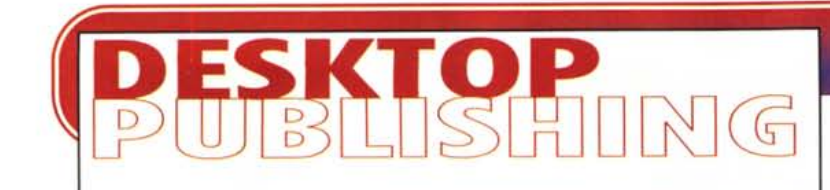

**coordinamento di Massimo Truscelli**

# **TRA IL 6.5 ED IL 7...**

**No, non stiamo dando i voti a scuola e tanto meno stiamo dando i numeri. Stiamo semplicemente indicando le ultime versioni di alcuni tra i più famosi programmi di desktop publishing. Adobe PageMaker 6.5 e Corel Ventura 7. Questo mese ci occuperemo di loro, vedremo le novità e vedremo che cosa sono capaci di fare ...**

di Mauro Gandini

# **Dieci anni di successi**

Le storie di PageMaker e di Ventura si perdono nella notte dei tempi dei Pc. Ognuno di questi due programmi ha un suo passato particolare. Nati su piattaforme differenti, una sola cosa li accomuna: sono stati inizialmente sviluppati in società differenti da quelle che ora presentano le nuove versioni.

Adobe PageMaker nasce per volontà di una piccola software house, Aldus, che per niente intimorita dal luogo, nasce a Seattle, a pochi chilometri dalla megagalattica Microsoft, alla metà degli anni '80 con l'obiettivo di creare prodotti per l'editoria elettronica. Alla fine del 1985 esce il primo PageMaker per Macintosh e dopo circa due anni la prima versione per Windows. Due anni orsono Aldus viene acquistata da Adobe che fa di Page-Maker il suo cavallo di battaglia nel settore degli applicativi, portando PageMaker ad essere un prodotto con ottime quote di mercato sia nell'ambiente Macintosh sia in quello Windows.

Anche Ventura nasce in una piccola software house, ma diventa famoso

soprattutto quando viene acquistato da Xerox. Per la prima versione fu scelto un sistema grafico, che pochi hanno sentito nominare, GEM. Per ovvi motivi di popolarità si è poi deciso di passare all'ambiente Windows. Vi fu anche un tiepido tentativo di portare il prodotto sotto Macintosh, ma fu abbandonato quasi subito. Da tre anni il prodotto è giunto in casa Corel che ha cercato di rivitalizzarlo: i risultati di quest'operazione forse li possiamo vedere compiuti in questa versione che rappresenta finalmente lo stato dell'arte.

# **Adobe Page Maker 6.5**

Con questa nuova versione di Page-Maker, Adobe inaugura un nuovo modo di lavorare con più possibilità di scelta tra differenti tipologie di strumenti. Appena aperto il programma, subito si nota la prima novità, la nuova palette di strumenti, completamente ridisegnata e ora molto simile al quella di XPress. Con PageMaker ora è, infatti, possibile lavorare come in passato con elementi liberi oppure con frame che, una volta posizionati sulla pagina, possono essere utilizzati per inserire immagini oppure testi.

La rivoluzione è non da poco, visto che per ben undici anni nulla era stato fatto in questa direzione: senza dubbio gli affezionati di XPress troveranno molto interessante la possibilità di lavorare in modo molto simile a quello utilizzato dal loro programma preferito, come troveranno interessante il fatto che Page-Maker viene fornito con una utility in grado di trasformare pubblicazioni realizzate con XPress in pubblicazioni PageMaker. Ma vediamo in ordine alcune delle più importanti novità.

## **Livelli multipli**

Questa funzione deriva direttamente dai programmi di disegno e di elaborazione delle immagini. Traslata in un impaginatore assume un ruolo importante per poter gestire pubblicazioni multilingue, cioè che vanno realizzate inserendo testi in differenti lingue per i vari mercati. Oltre a ciò questa funzione può servire anche a creare annotazioni, commenti o istruzioni per l'uso del file.

#### **Riformattazione automatica**

E' estremamente utile quando, a pubblicazione ultimata, il nostro cliente si ricorda di dirci che non voleva un do-

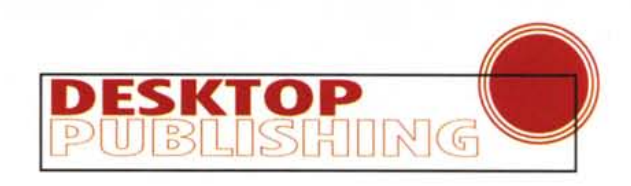

cumento in verticale, ma in orizzontale! Ora con questa funzione il programma cerca di riadattare il tutto al nuovo formato: dalle prove eseguite possiamo dire che il risultato non sempre è perfetto, ma comunque è un aiuto notevole e consente di non perdere un mare di tempo in ridimensionamenti e riposizionamenti.

#### Strumento Poligono

Anche PageMaker consente ora di generare poligoni o figure a forma di stella.

#### Griglie di impaginazione

Questa funzione consente di costruire delle biblioteche di griglie o guide di impaginazione che possono essere assegnate a qualsiasi pubblicazione, nelle pagine del documento o nelle pagine mastro.

#### Palette a schede

Così come è avvenuto in altri programmi della Adobe, ora anche PageMaker consente di raggruppare in un'unica finestra più schede relative a diverse funzionalità. Visto che lo spazio sulla scrivania non è mai sufficiente, l'idea è senza dubbio apprezzabile.

#### Plug-in

PageMaker 6 consentiva di utilizzare al proprio interno i plug-in di Photoshop: questa funzione è rimasta, ma la velocità di elaborazione è migliorata da 10 a 20 volte.

## Importazione diretta

Con PageMaker 6.5 è possibile fare azioni di drag&drop per importare elementi da altri programmi. Inoltre ora supporta il formato nativo di Iliustrator

senza necessità di salvare i file in formato EPS.

#### Internet

Inutile dire che anche PageMaker 6.5 è pronto per lavorare per Internet. Tra le varie funzionalità troviamo: possibilità di impostare i collegamenti direttamente anche con dei drag&drop da Netscape Navigator; conversione automatica dei documenti con riformattazione; conversioni automatiche dei formati grafici; palette contenente i 216 colori ottimizzati per Internet; esportazione e importazione del formato HTML con scambio del-

*Sempre nella finestra dove abbiamo trovato i colori possiamo selezionare differenti layout, che ci serviranno, per esempio, ad inserire* su *un master testi in differenti lingue: attivando poi la finestra master e quella di uno specifico linguaggio, otterremo il documento nella lingua desiderata.*

**SIGIN** The fift Lance line Engel the  $\frac{101 \times}{2}$ **upuduato** mtmibasi mindoan scelta viene futta nellamaggior putte dei can dell'interessa.<br>Io, ma abbiamo anche un 26% di influenza degli anici (22% eno anche un 26% di influenza degli anici (28%)<br>so anche i colleghi) e un altre 26% di coneigli de c•••••• pate del negomente Scelta - etá 18-26  $|T|$  $\Box$  $|n|$ **SER** AwJl. • .., ••••• Landsche 'N" . 'P I  $E = 1$ Aumeritando l'età troviano nella prima fancia (26-35 rich anual) un goetannial- eterno, elformaldore, deservice a un'amio<br>26%  $\frac{1}{\epsilon}$ **3 Hyperfields Heighed-1** Hella farria di età comprera tra i u iai comportamento dove la scelta perz. Uvel<del>ich 2</del><br>il 60%, pur restando al 25% l'accop. <sub>(battué</sub> 3 lavOio -------  $III$ c.ln-oco'lnI. Sc.tta ~l~ .,~ ,.. hais a mhearain an ama  $\frac{1}{2}$ 

Styles \**Colours** \ Master Pages \ Layers \ \ \  $/$  m  $\alpha$ Tint:  $100\%$   $\rightarrow$  $\boxtimes$  [None] D[Paper] • [Black) 1II0 [Registration] **Azzurro xi** • Blu  $\times$ **Magenta** .0 Rosatello  $\blacksquare$ **Rosso** 1II0 • Verde **NID**  $\overline{a}$ AlI Plates I

*La finestra dei colori di Page-Maker* 6.5 *fa parte di una serie di finestre richiamabili da un unico "schedario": in essa troviamo tutti i colori disponibili con la relativa informazione sul fatto che siano in quadricromia, in formato RGB, Pantone, ecc.*

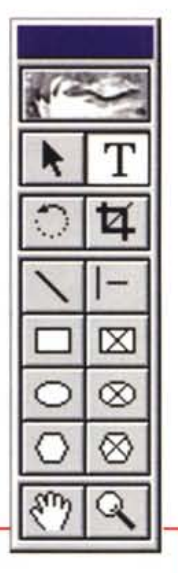

*Una videata completa di PageMaker* 6.5 *dove abbiamo cercato di raggruppare tutte le nuove finestre. Notiamo la finestra degli strumenti e la nuova organizzazione e interfaccia* a *schedario delle altre*

*finestre.*

*La più sconvolgente novità di PageMaker* 6.5, *la nuova*

*tavolozza degli strumenti: partendo dall'alto i primi sei strumenti sono più* o *meno identici alle precedenti versioni,* i*sei successivi sono invece nuovi. <sup>I</sup> tre* a *sinistra funzionano come generatori universali di rettangoll~ ovali e poligoni, mentre gli equivalenti con una X al centro servono per creare frame dove inserire immagini* o *testi. La mano serve per spostare gli elementi inseriti nei frame in modo da visualizzare solo le parti che interessano. La lente* è *un classico, che consente di ingrandire con percentuale* a *piacimento un particolare.*

le informazioni sugli stili; drag&drop dagli altri programmi Adobe per Internet (PageMill, SiteMill e Web Presen-

*Per la funzione che consente di generare un poligono possiamo scegliere come lo vogliamo indicando il nume*ro *di lati (fino* a *100) e la percentuale di settaggio per l'effetto "stella".*

ter quando quest'ultimo sarà disponibile); invio diretto di messaggi di posta

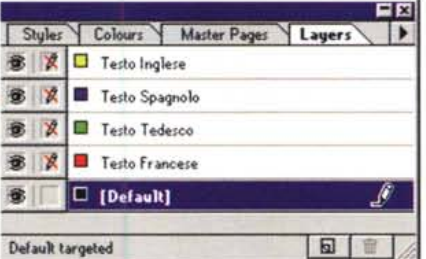

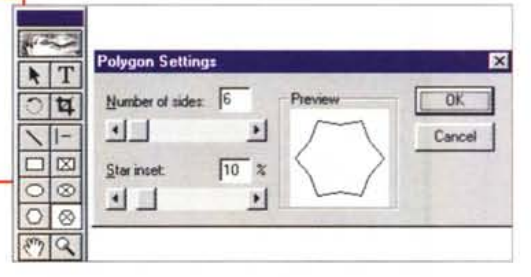

elettronica dall'interno del programma con possibilità di allegare la pubblicazione in via di elaborazione.

### Adobe Acrobat

Completo supporto della nuova versione 3.

#### Supporto del colore

Anche in questo campo ci sono buone nuove: supporto dei formati DCS da e per Photoshop; supporto dello stan-

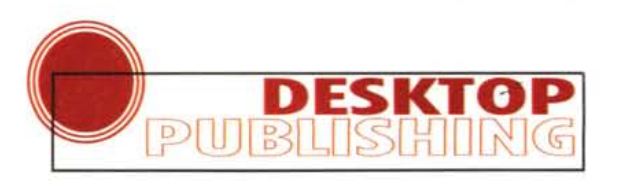

dard ICC e Kodak Digital Science Color Management System; controllo dei colori nel formato esacromatico proposto da Pantone.

#### Supporto al service

La pubblicazione può essere fornita al service completa di tutte le informazioni necessarie, dai font alle linee al centimetro per la retinatura. Linguaggio Script

Viene supportato un linguaggio che

PageMaker 6.5 vi aiuta a generare un opuscolo andando a scegliere formato e seguenza delle pagine.

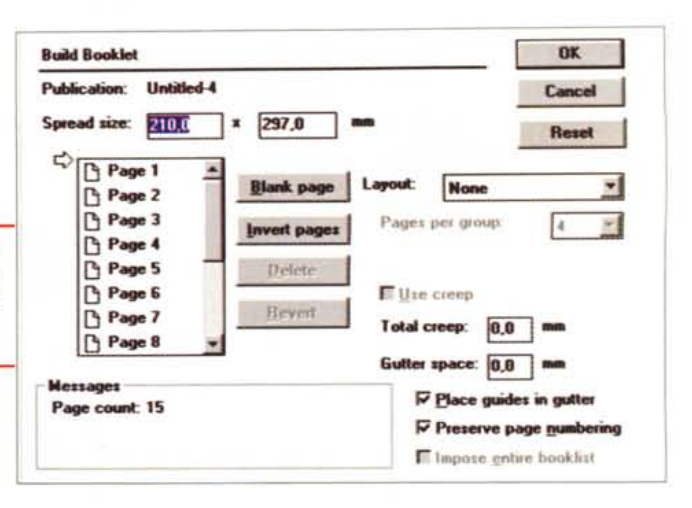

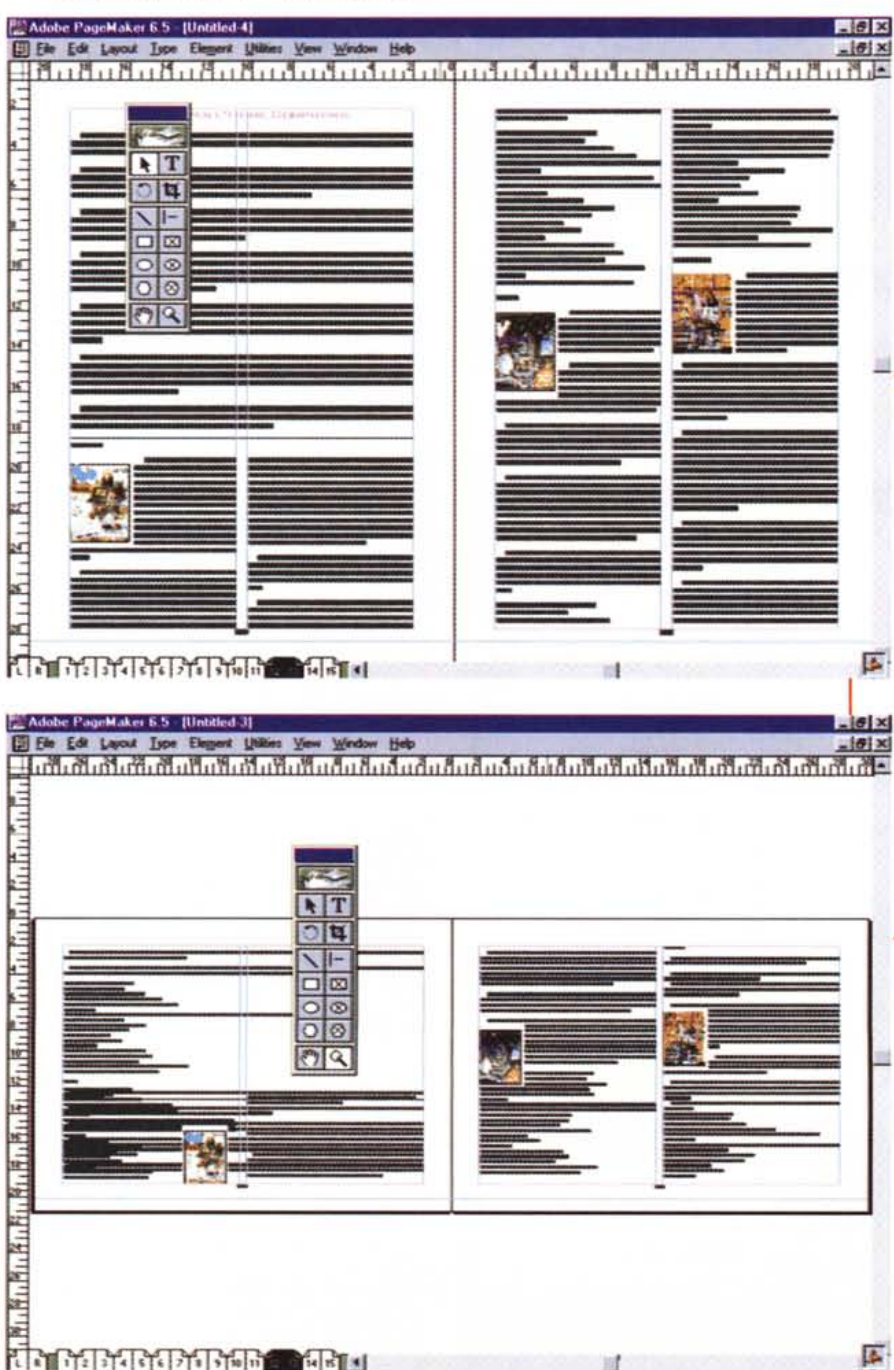

consente di generare quelle che una volta venivano volgarmente chiamate Macro: la funzione è naturalmente quella di automatizzare le funzioni ripetitive.

# Valore aggiunto

Così come Corel da tempo propone i propri software, ora anche Adobe propone un pacchetto che comprende molti prodotti. Infatti, oltre a Page Maker 6.5 troviamo Acrobat Distiller e Reader, Photoshop in una versione "Limited" (solo nella versione per Windows), Ta-

In queste due videate possiamo vedere come PageMaker possa aiutarvi a cambiare automaticamente il formato della pubblicazione. Nella prima notiamo una classica pubblicazione con le pagine in verticale e nella seconda le stesse pagine in orizzontale: *le* prove eseguite, quasi mai ci hanno dato un documento subito riutilizzabile, ma tuttavia ci hanno aiutato a svolgere buona parte del lavoro di trasformazione.

ble 3 per elaborare tabelle professionali, i vocabolari per 17 lingue, 220 font su CD che possono essere sbloccati al momento in cui si invia la cartolina di registrazione.

Il prodotto è pronto ad affrontare le sfide della fine degli anni '90, con Internet sempre in prima linea. Se dovessimo proprio fare una critica, forse potremmo dire che avremmo gradito un'interfaccia un po' più in linea con l'interfaccia di Windows 95: ci sarebbero piaciute, per esempio, delle barre degli strumenti, che portano via un po' spazio a chi utilizza i moni-

tor piccoli, ma sono più veloci da utilizzare per le formattazioni.

# **Corel Ventura 7**

**IN** 

Appena aperto il programma ci sente un po' persi... Per fortuna ci si ritrova subito. Lo sforzo fatto dai progettisti è stato notevole: non è stato del tutto abbandonato il sistema con cui vengono trattate le informazioni da pubblicare, ma è stato notevolmente migliorato e integrato con molte nuove funzionalità. Di certo, chi utilizza CorelDraw troverà

**The Second Property of Print** 

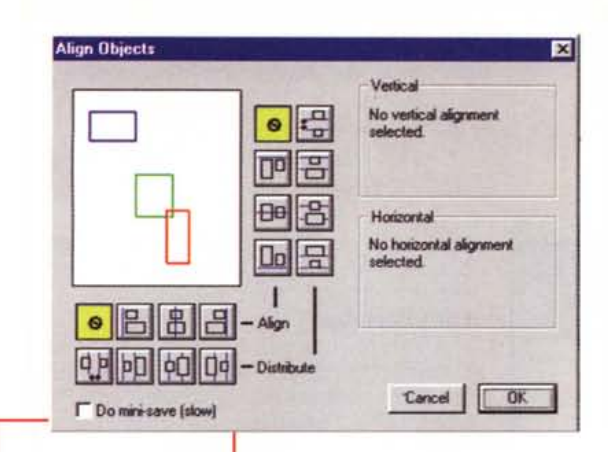

PageMaker 6.5 possiede una funzione che aiuta ad allineare o a posizionare in ordine gli elementi selezionati

dei punti di contatto interessanti e senza dubbio utili per realizzare facilmente pubblicazioni complesse. con  $11n$ 

aspetto grafico di grande impatto, come forse solo CorelDraw consentiva fino ad ora

Di base il prodotto resta uno strumento valido per la generazione di pubblicazioni complesse e strutturate, ma ora può contare su una serie di strumenti che possono rendere il lavoro più creativo. Vediamo anche per Ventura le maggiori novità.

#### Interfaccia utente

Come detto l'interfaccia di Ventura è stata ridisegnata per meglio seguire le linee di Windows 95. Il cursore cambia automaticamente la sua forma a seconda dell'oggetto su cui si trova senza necessità di attivarlo con il tasto del mouse. Ora troviamo anche la barra delle proprietà che cambia a secondo del tipo di oggetto selezionato fornendo le informazioni relative all'oggetto stesso e consentendo di modificarlo

#### Interfaccia orientata ai documenti multipli

Ora è possibile aprire più documenti e scambiare con semplici operazioni di Drag&Drop testi, fogli stile, pagine mastro. Ogni documento può essere visto contemporaneamente in due finestre affiancate con differenti livelli di zoom per poter controllare subito il risultato di eventuali modifiche. E' anche possibile vedere più pagine di un documento contemporaneamente e selezionare testi, frame e immagini su di esse.

#### **Cursore sensibile**

Finalmente una buona idea che speriamo sia presto adottata anche da CorelDraw: il cursore è ora sensibile alla sua posizione. Così se andiamo su un frame di testo esso diventerà uno strumento di selezione e via di seguito. E' necessario selezionare uno degli strumenti solo quando si deve realizzare qualcosa di nuovo come inserire una figura o un testo.

# **Funzione di Annulla**

La funzione che consente di tor-

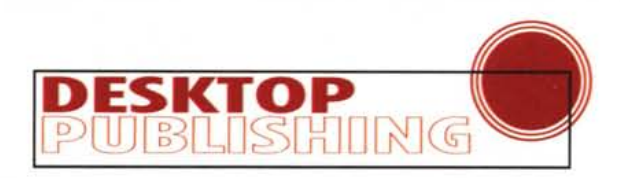

ora disponibile in Pa-F geMaker 6.5 un gestore di colori in Esacromia: oltre a poter scegliere i colori dalla tavolozza proposta dal sistema Pantone Hexachrome, si possono modificare manualmente i sei colori che compongono il sistema fino ad ottenere il colore voluto (per visualizzare i colori a video tuttavia bisogna avere installato sul proprio computer un sistema di gestione del colore come il CMS).

nare sui propri passi è ora potenziata e consente di memorizzare fino a 99 livelli di Undo

Ogni documento memorizza le proprie attività e quindi ogni pubblicazione può tornare come era all'inizio. E' possibile diminuire il numero di livelli di Annulla per evitare di consumare troppa memoria.

#### Personalizzazione

Le barre degli strumenti e i menu possono essere personalizzati a piace-

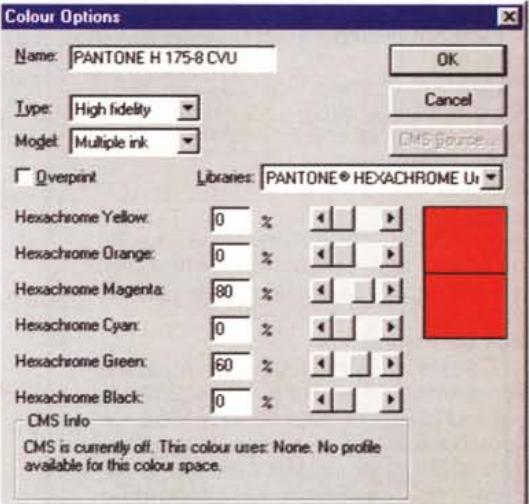

re: si possono scegliere i pulsanti con le varie funzioni da tenere sempre a portata di mano o togliere funzioni dai menu che non si utilizzano mai.

La barra degli strumenti può anche essere dimensionata e posizionata a piacimento.

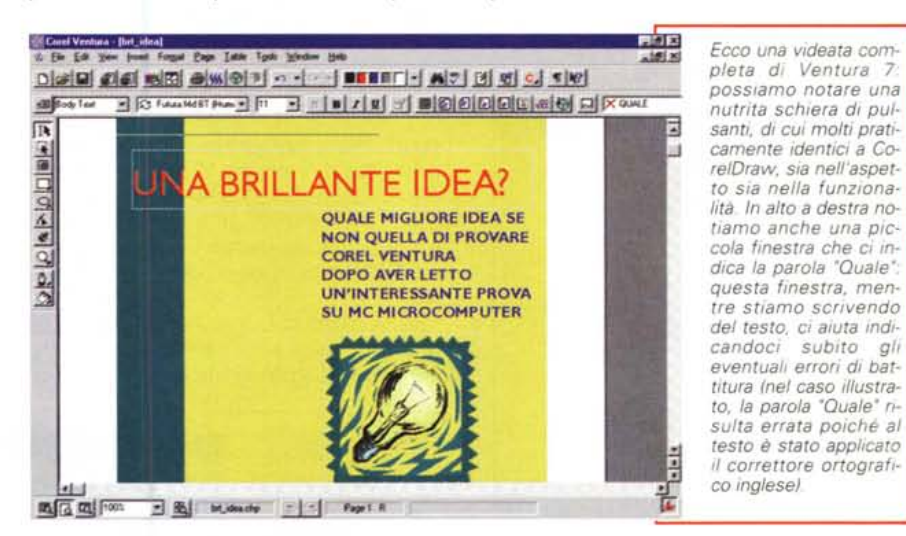

Ventura 7 consente di salvare la pubblicazione direttamente in formato HTML: una serie di opzioni consente di migliorare i criteri con cui il programma esporta i vari elementi. Dobbiamo tuttavia dire che sia Page-Maker che Ventura non ci entusiasmano su queste funzionalità, ciò anche perché continuiamo a pensare che prima di adattare una pagina già pubblicata su carta per la pubblicazione su Internet, bisogna pensarci due volte e poi magari rifarla ex novo.

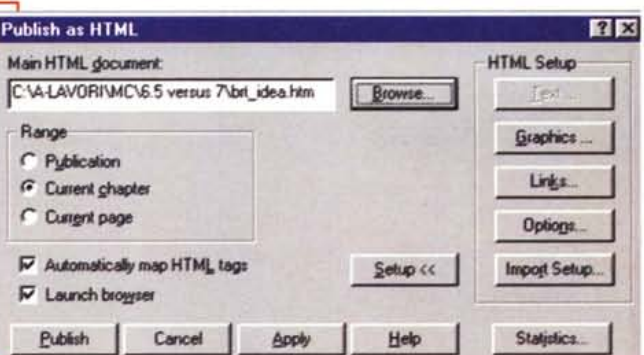

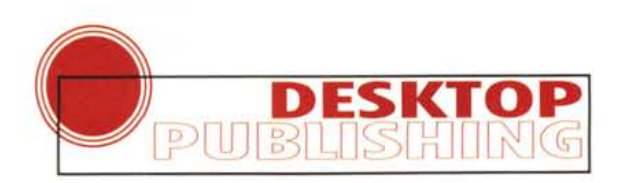

#### **Pagine Mastro**

Ora sono disponibili pagine mastro multiple. Le possibilità offerte sono quelle più o meno standard, molto interessante la possibilità di avere pagine mastro

Ventura Navigator consente di avere sempre sott'occhio tutta la struttura del nostro documento o dei documenti su cui stiamo lavorando in contemporanea.

con differente orientamento e, quindi, una volta applicate in un documento, avere una pubblicazione con pagine miste in verticale e in orizzontale.

#### Box di dialogo

Questa versione di Ventura introduce la possibilità di lavorare sul documento pur lasciando aperta la finestra relativa a specifici comandi. In questi casi la finestra è dotata di un pulsante Apply che consente di applicare un comando o una caratteristica istantaneamente per vederne l'effetto.

#### Linguaggio Script

Anche Ventura dà ai propri utenti questa possibilità di automatizzare le funzioni ripetitive con un linguaggio per

Ventura 7 offre un'interessante libreria di immagini e un ottimo sistema per gestirle.

la creazione di Macro. Questo linguaggio, oltre che creare Macro, consente di arrivare fi-

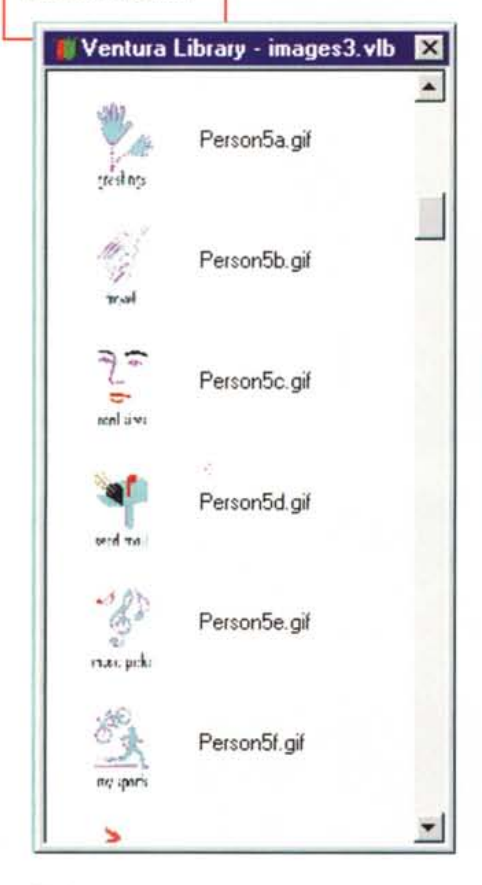

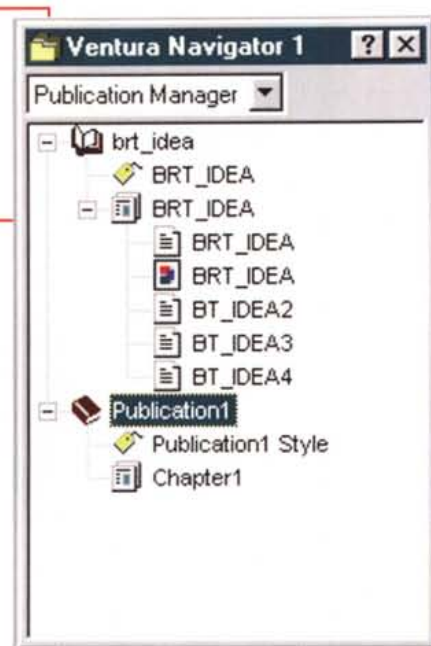

no ad elaborare semplici nuove funzionalità con possibilità persino di ridisegnare le finestre di dialogo.

#### Paragrafi e testo

lità

Sia i paragrafi sia il testo, possono ora godere di un maggior numero di attributi. Per il paragrafo abbiamo ora la possibilità di indicare lo spazio prima e dopo di esso, di renderlo condizionato a determinati eventi, di avere più di una lettera come capolettera, di inserire fondi e filetti e di avere l'allineamento forzato.

Per il testo abbiamo praticamente gli stessi attributi applicabili al paragrafo (che naturalmente vengono applicati solo al testo selezionato), più la possibilità di scegliere il colore, la lingua per la correzione ortografica e la sillabazione.

#### **Font Portabili**

E' stato inserito il sistema Panose Font Matching che consente di portare le vostre pubblicazioni anche su altri PC senza che questi debbano per forza avere un determinato carattere che voi avete utilizzato nella pubblicazione.

#### Condizionamenti

E' possibile condizionare i singoli elementi della nostra pubblicazione in modo che ad ogni condizione si abbia un determinato comportamento: l'uso classico di queste forme di condizionamento è quando si vuole preparare una pubblicazione multilingua. A parte i testi, si possono condizionare alcune foto specifiche per esempio in una documentazione di auto, se un modello è fotografato di lato e non si vedono le targhe, la foto può comparire nella documentazione di ogni paese, mentre se viene visualizzata la targa ci saranno differenti foto con condizioni differenti per ogni singolo paese.

# Strumenti di disegno

Come già indicato, Ventura comprende al proprio interno una serie di strumenti per il disegno, che sono direttamente riconducibili a quelli presenti in CorelDraw. Così tra l'altro possiamo disegnare poligoni, fare l'editing dei nodi, inserire nuovi punti di comando nelle curve e chiuderle su se stesse unendo due nodi adiacenti. Disponibili anche strumenti come il generatore di sfondi e frattali.

#### **Tabelle**

Il generatore di tabelle è semplice da usare come un foglio elettronico e, quindi, può anche importare dati e for-

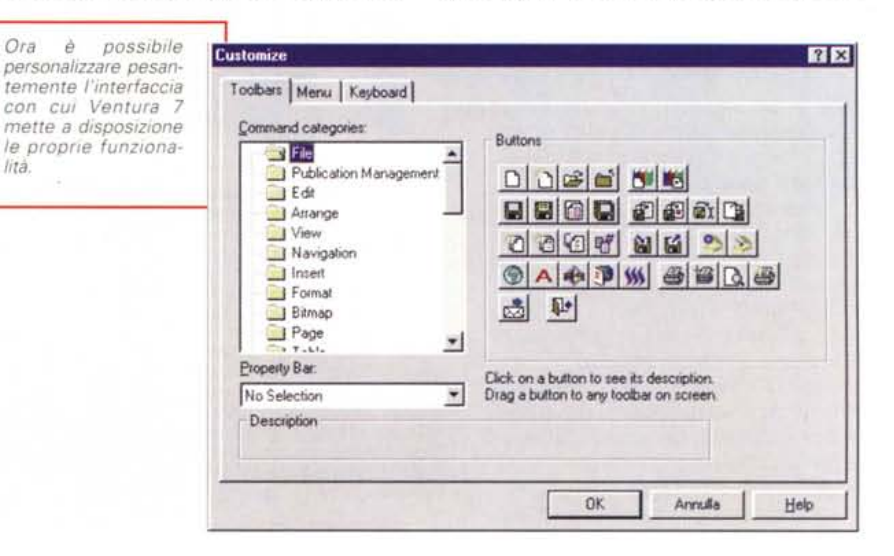

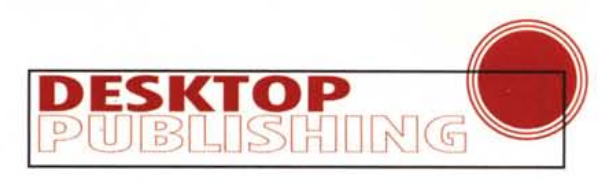

mule da fogli elettronici di altri produttori. Tra i miglioramenti, c'è anche la possibilità di avere più paragrafi in un'unica cella e testi inclinati.

## Ancoraggio e percorso del testo

L'ancoraggio ora prevede la possibilità di bloccare inizio o fine delle colonne, lo spazio tra le colonne e tra i frame. Il testo può scorrere sopra o sotto altri elementi, solo a destra o a sinistra, sia a destra sia a sinistra, ma anche da destra a sinistra interrompendosi in mezzo e continuando poi sulla stessa riga.

#### Controlli di accesso

La protezione sull'accesso ai documenti è multipla: è possibile abilitare alcune persone alla modifica di determinate pagine della nostra pubblicazione, mentre altre potranno lavorare su tutte o su differenti parti del documento.

## Gestione delle revisioni

Ventura ha due sistemi che consentono di gestire le revisioni. Nel primo caso CorelMEMO consente di inserire delle informazioni nella pubblicazioni come se fossero dei piccoli MemoTac. Nel secondo caso è possibile inserire del testo che non compare in fase di stampa.

#### Navigator

Ventura introduce questo utile strumento che consente di avere sempre sotto controllo la struttura anche complessa dei documenti. L'utilizzo è simile a quello di Windows Explorer: con un click si può espandere la struttura del documento su più livelli e controllare oltre che la struttura, anche capitoli, pagine master e fogli stile applicati.

E' possibile muoversi anche nella pubblicazione attraverso il Publication Manager, le tavole dei contenuti, gli indici, le referenze incrociate e le pagine mastro.

#### Library

Ventura Library è uno strumento che consente di tenere temporaneamente archiviati testi, immagini, grafica, fogli stile, attributi, frame, capitoli, persino oggetti OLE. Quando serve uno di questi elementi basta fare un drag&drop dalla Libray al punto del documento dove tale oggetto deve essere inserito. La Library può essere personale o condivisa tra più utenti se viene messa in rete.

#### Internet

Anche Ventura è pronto per Internet. I documenti si possono naturalmente salvare in formato HTML con la conversione minima degli attributi relativi a paragrafi e testo e conversione automatica dei formati grafici. Esiste anche un particolare convertitore chiamato "Barista" che converte i documenti Ven-

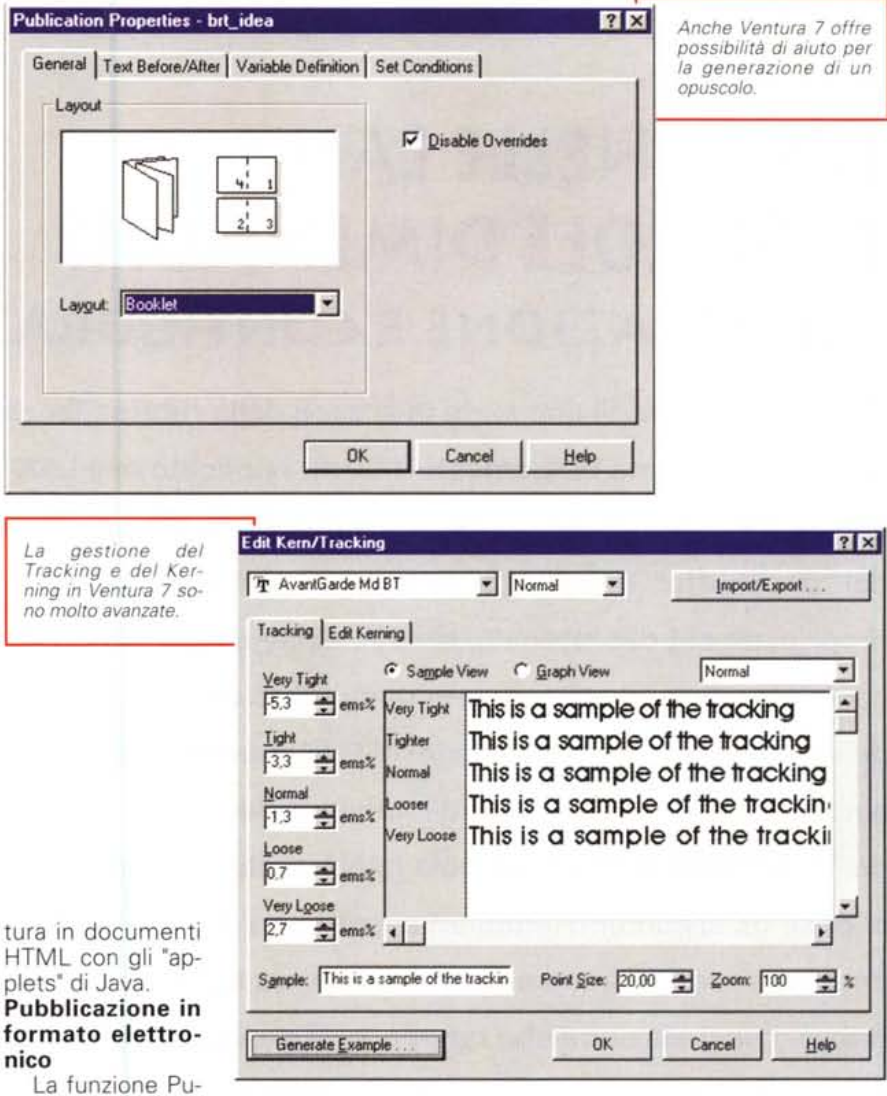

La funzione Publish As (in pratica

una sorta di Salva come...) consente di trasformare il nostro documento in un file di tipo HTML o Novel Envoy. Inoltre sono supportati i formati elettronici come Adobe Acrobat o Common Ground. Con queste possibilità si può trasformare qualsiasi nostra pubblicazione in formato elettronico per la pubblicazione non solo su Internet, ma anche su CD-ROM, Intranet, ecc. (la confezione di Ventura 7 contiene anche CD Creator per la realizzazione di CD).

#### Multimedia e Hypertesto

In Ventura 7 troviamo la possibilità di inserire frame video con tanto di controlli tipo videoregistratore. E se c'è la necessità di inserire dei link tra differenti parti del documento, Ventura riporterà il collegamento in qualsiasi documento di tipo elettronico che andremo a generare.

# **Conclusione**

La "guerra" continua, ma sempre su fronti tendenzialmente differenti: la nostra previsione è sempre la medesima: sarà il mercato a scegliere. Ma in questo caso la scelta non avverrà sulla base del nome o della qualità, visto che entrambe le case sono "blasonate" e garantiscono gli "attributi" desiderati ai loro prodotti: saranno le necessità operative degli utenti a spingere il mercato in una direzione o in un'altra.

Nel frattempo tra 6.5 e 7, magari XPress deciderà di raddoppiare e, al posto di presentare la versione 4, passare direttamente alla 8+: chi vivrà pubblicherà!